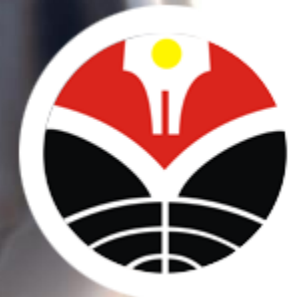

#### **OLAH DATA KUANTITATIF MENGGUNAKAN BAHASA R (R-LANGUAGE)**

Lala Septem Riza

Department of Computer Science Education, Universitas Pendidikan Indonesia lala.s.riza@upi.edu

#### **Outline**

- Pengenalan Penelitian Kuantitatif dan Applied Statistics
- Pengenalan Bahasa Pemrograman R
- Applied Statistics di R
	- Visualisasi Data di R
	- Descriptive Statistics di R
	- Inference Statistics di R
- Wawasan: Penelitian dengan R untuk implementasi dan model komputasi.

# Penelitian Kuantitatif dan Applied Statistics

#### Metode Kuantitatif

• Quantitative research is defined as a **systematic investigation** of phenomena by gathering **quantifiable data** and performing **statistical, mathematical, or computational techniques**.

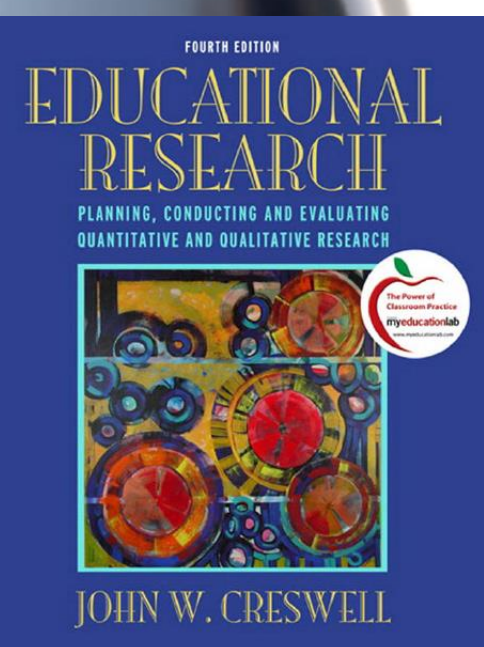

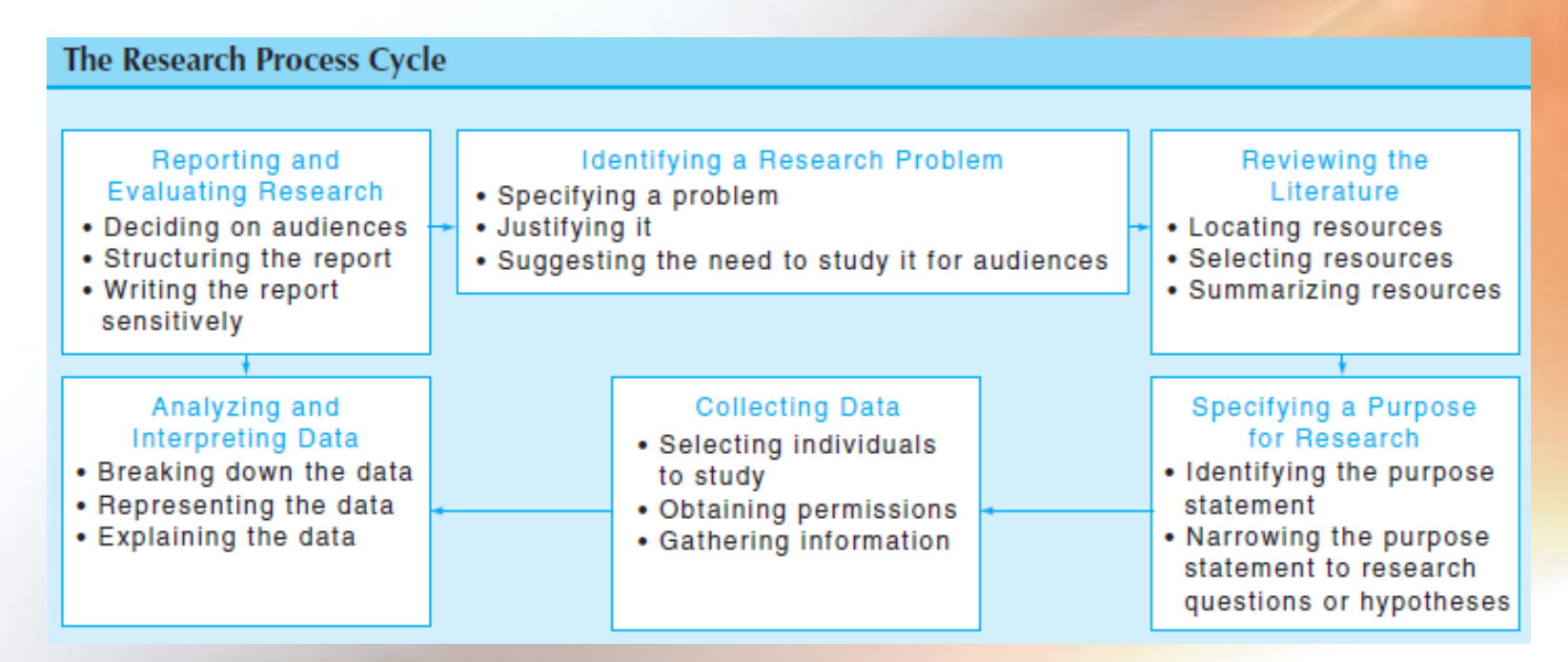

#### Quantitative Designs:

- **Experimental**: To determine whether an activity or materials **make a difference** in results for participants.
- **Correlational**: To

examine/measure the **association or relation** of one or more variables than in testing the impact of activities or materials.

• **Survey**: to describe trends in a large population of individuals by giving **questionnaire** to a small group of people

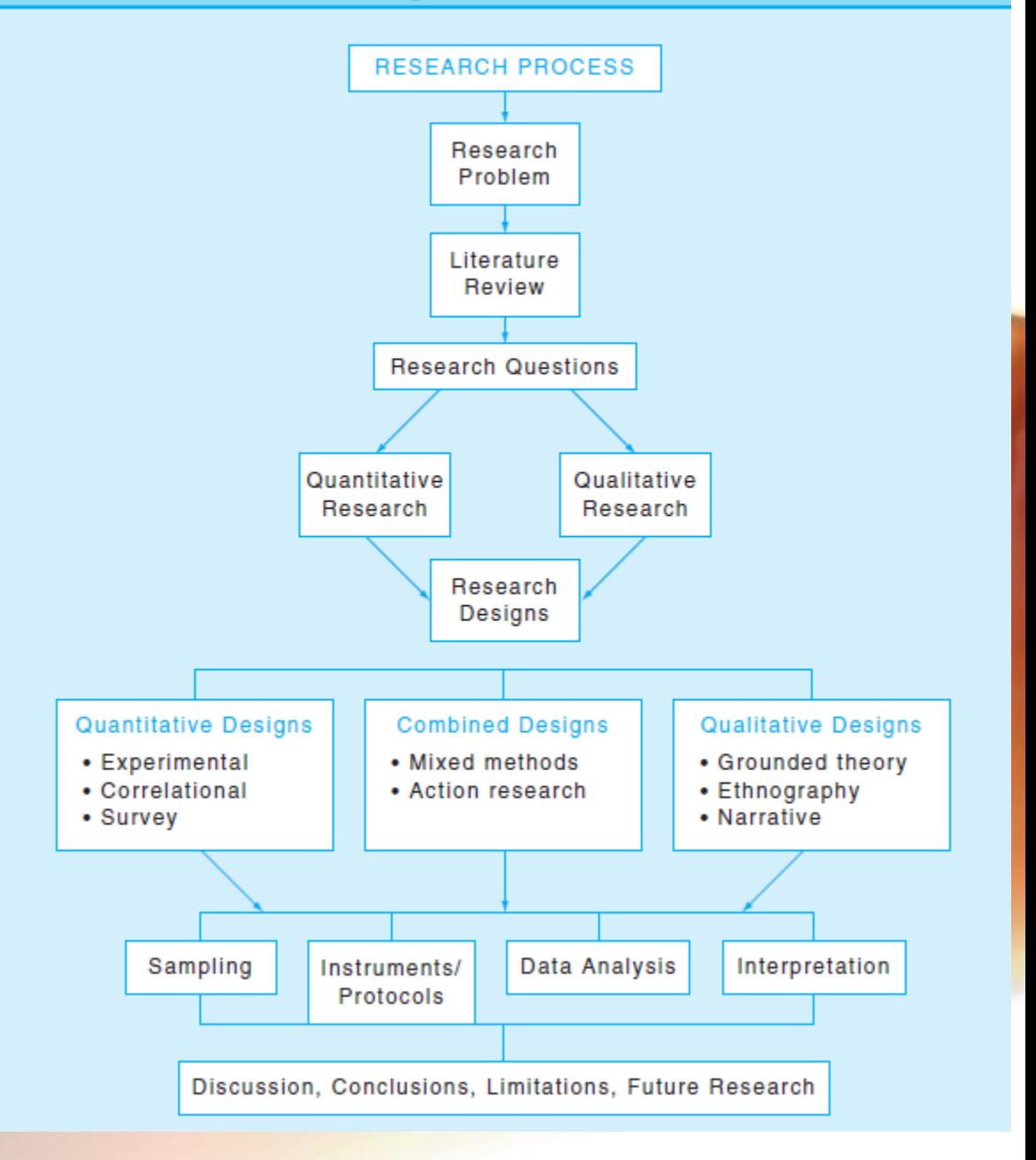

#### Statistics in Research

• Research is an **endeavour** to discover answers to intellectual and practical problems through the application of **scientific method**.

• Research is a systematized effort to gain **new knowledge**.

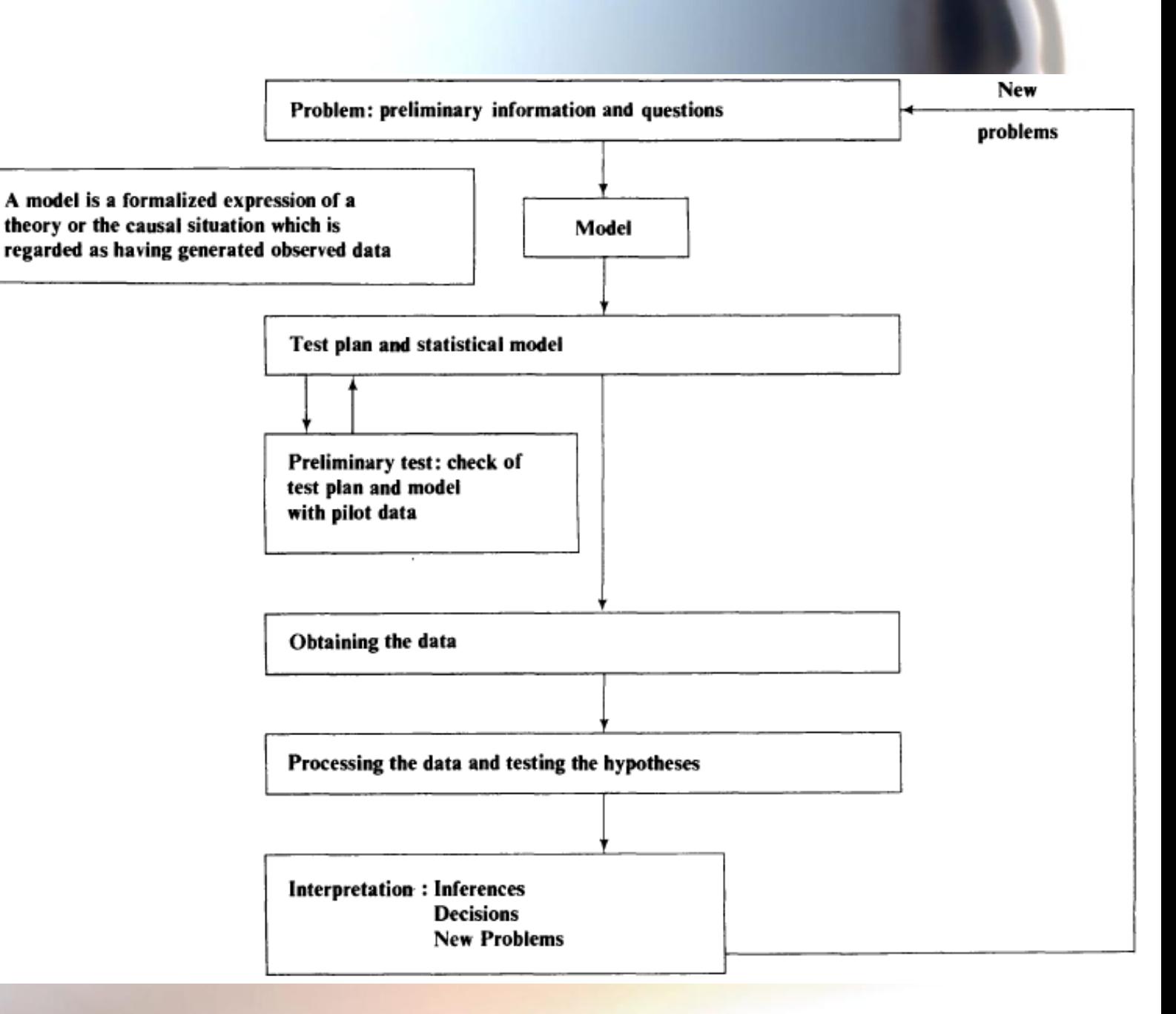

#### Tipe Statistics

- **1. Applied statistics**: **Descriptive statistics** and the application of **inferential statistics.**
- **2. Mathematical statistics**: The manipulation of probability distributions necessary for deriving results related to **methods of estimation and inference**, various aspects of **computational statistics** and the **design of experiments**.
- **3. Theoretical statistics**: The **logical arguments** underlying justification of approaches to statistical inference, as well as encompassing *mathematical statistics*.

#### Applied Statistics

- Descriptive Statistics: to **describe** the characteristics of the sample in an accurate and unambiguous fashion in such a way that the information will be easily **communicated** to others  $\rightarrow$  Distribution (frequency distribution), Central tendency (mean, median, mode), Dispersion (range and std deviation), and their visualizations.
- Inferential Statistics: working with a sample we introduce some unknown amount of error due to the effects of chance. Inferential statistics allow **conclusions about a population based on data from a sample**.

**Inferential statistics** consist of techniques that allow us to **study samples** and then **make generalizations about the populations** from which they were selected.

#### Relationship between population and sample

- Specifically, when a researcher finishes **examining the sample**, the goal is **to generalize** the results back to the entire population.
- Remember that the research started with **a general question about the population**.
- To answer the question, a researcher **studies a sample** and then **generalizes the results** from the sample to the population.

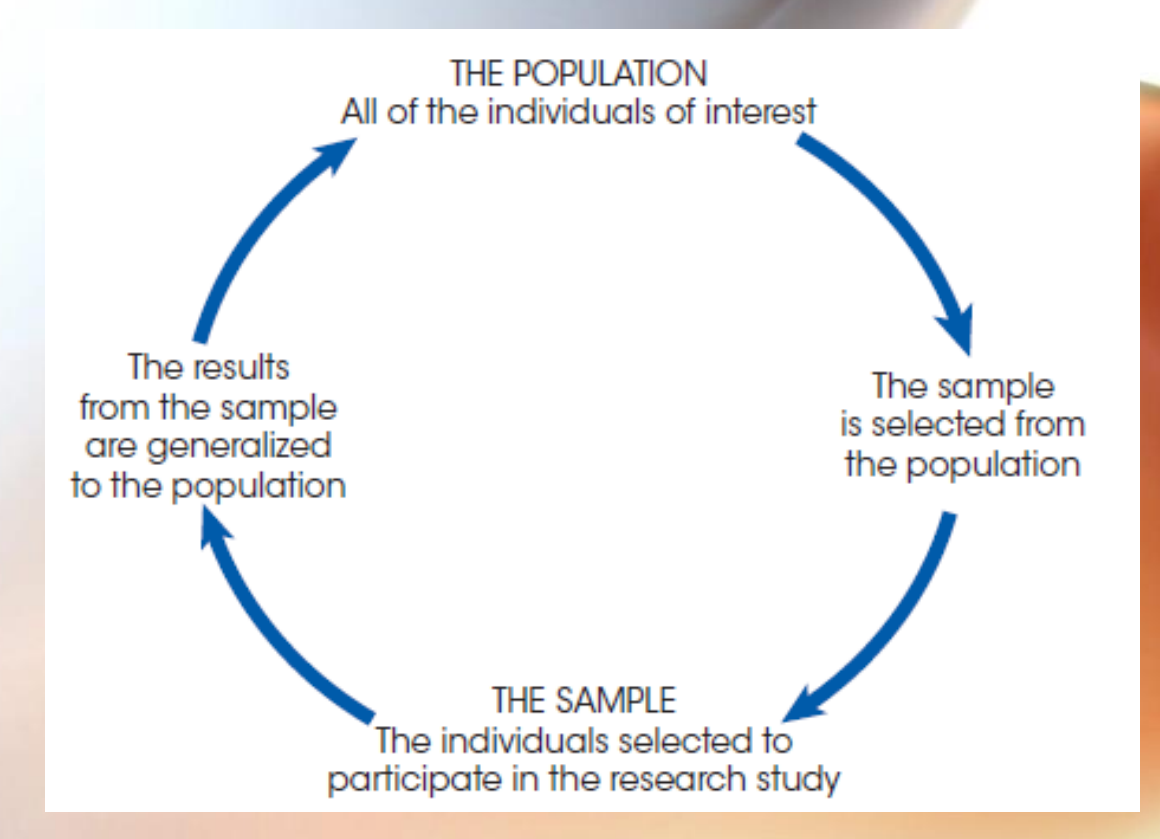

## Sampling Error

**Sampling error** is the naturally occurring discrepancy, or error, that exists between a sample statistic and the corresponding population parameter.

#### **FIGURE 1.2**

A demonstration of sampling error. Two samples are selected from the same population. Notice that the sample statistics are different from one sample to another and all the sample statistics are different from the corresponding population parameters. The natural differences that exist, by chance, between a sample statistic and population parameter are called sampling error.

#### Sample #1 Eric Jessica Laura Karen **Brian Sample Statistics** Average Age  $= 19.8$ Average  $IQ = 104.6$ 60% Female, 40% Male

Population of 1000 college students

**Population Parameters** Average  $Age = 21.3$  years Average  $IQ = 112.5$ 65% Female, 35% Male

Sample #2

Tom Kristen Sara Andrew John

**Sample Statistics** Average Age  $= 20.4$ Average  $IQ = 114.2$ 40% Female, 60% Male

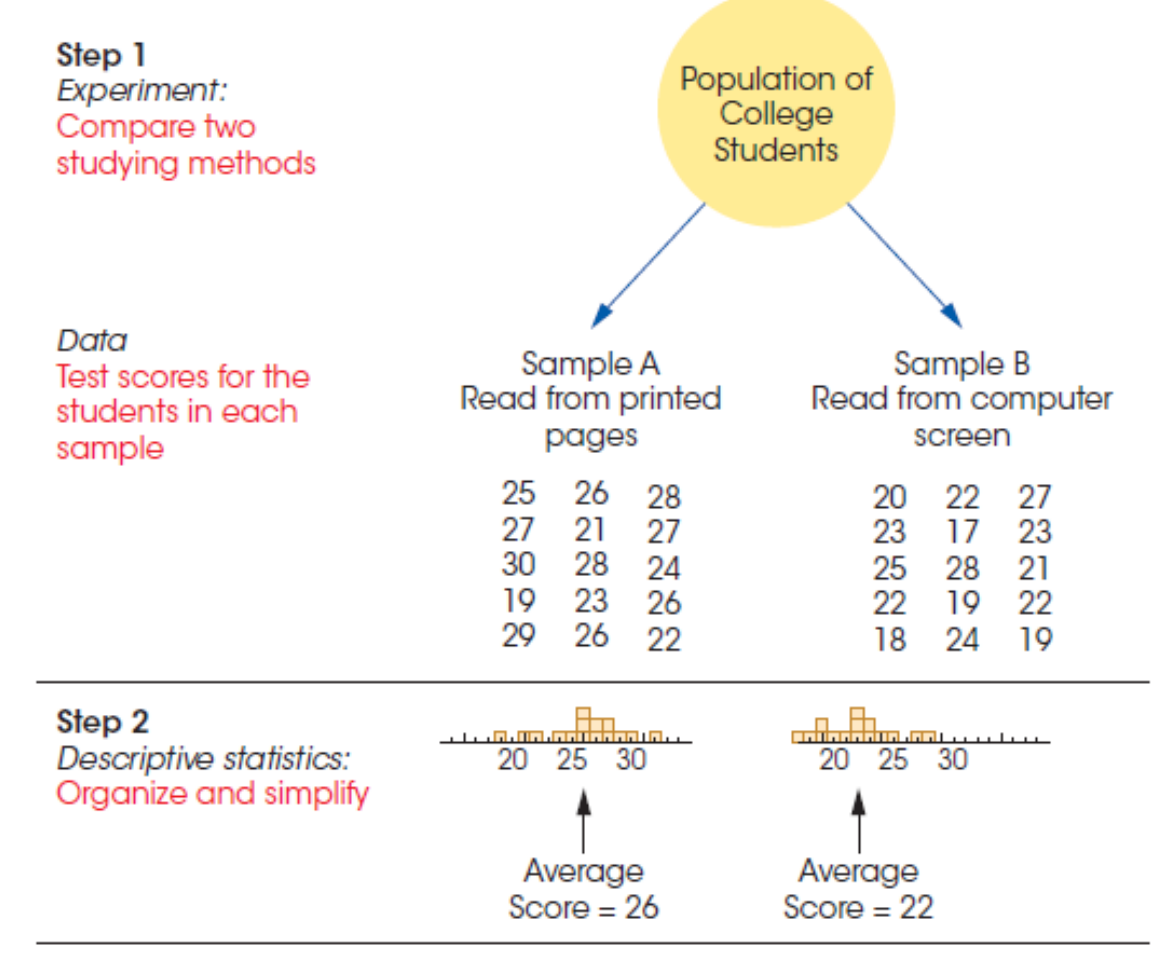

#### Step 3

Inferential statistics: Interpret results

The sample data show a 4-point difference between the two methods of studying. However, there are two ways to interpret the results.

- 1. There actually is no difference between the two studying methods, and the sample difference is due to chance (sampling error).
- 2. There really is a difference between the two methods, and the sample data accurately reflect this difference.

The goal of inferential statistics is to help researchers decide between the two interpretations.

#### **FIGURE 1.3**

The role of statistics in experimental research.

#### Reproducibility and Replicability

- **Reproducibility** is the ability to get the same research results using the raw data and computer programs provided by the researchers.
- **Replicability** is the ability to independently achieve similar conclusions when differences in sampling, research procedures and data analysis methods may exist.
- **Reproducibility and replicability** together are among the main principles of the scientific method.

# Introduction to R Programming Language

#### What is R?

- R is a programming language and software environment for **statistical computing and graphics**.
- R is an implementation of the **S programming** language combined with lexical scoping semantics inspired by Scheme.
- R was created by Ross Ihaka and Robert Gentleman at the University of Auckland, New Zealand.
- R is a GNU project/Open Source.
- R is an **interpreted language**; users typically access it through a command-line interpreter.

## Why do we use R ?

- It has two repositories (>16.000 R Packages):
	- 1. Comprehensive R Archive [Network \(CRAN, https://cran.r](https://cran.r-project.org/)project.org/)
	- 2. The Bioconductor project [\(https://www.bioconductor.org](https://www.bioconductor.org/) /).
- The quality of many packages is backed through the following highly reputed academic journals: **Journal of Statistical Software, the R Journal, and Bioinformatics**.

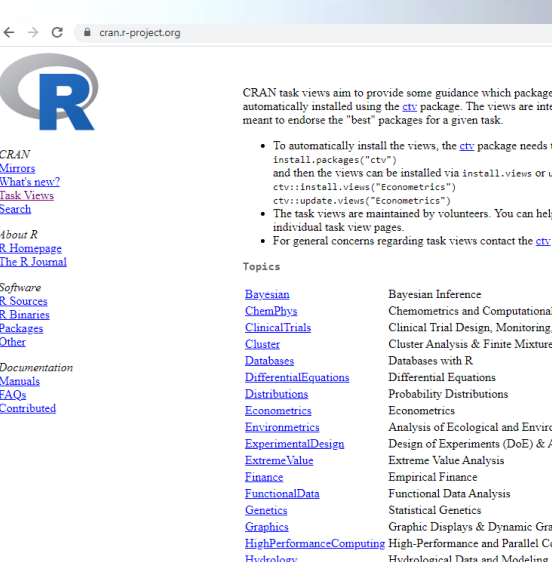

<u>wirrors</u><br>What's nev<br>Task Vi<mark>e</mark>w

About R

R Homepas The R Journ .<br>Infhanna R Sources<br>R Binaries Packages Documentos Manuals<br>FAQs Contributed

#### CRAN Tack Views

s on CRAN are relevant for tasks related to a certain topic. They give a brief overview of the included packages and can be nded to have a sharp focus so that it is sufficiently clear which packages should be included (or excluded) - and they are a

to be installed, e.g., via

pdate.views (where the latter only installs those packages are not installed and up-to-date), e.g.

p them by suggesting packages that should be included in their task views. The contact e-mail addresses are listed on the

package maintain

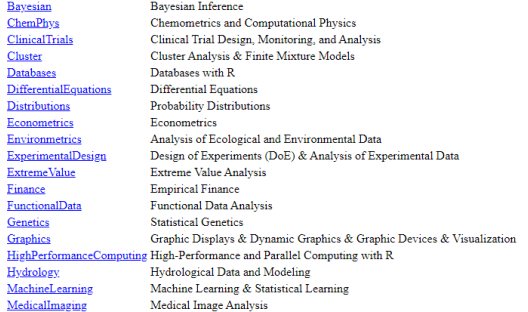

## Survey 2018

• https://www.kdnuggets. [com/2018/05/poll-tools](https://www.kdnuggets.com/2018/05/poll-tools-analytics-data-science-machine-learning-results.html)analytics-data-sciencemachine-learningresults.html

Top Analytics, Data Science, Machine Learning Tools

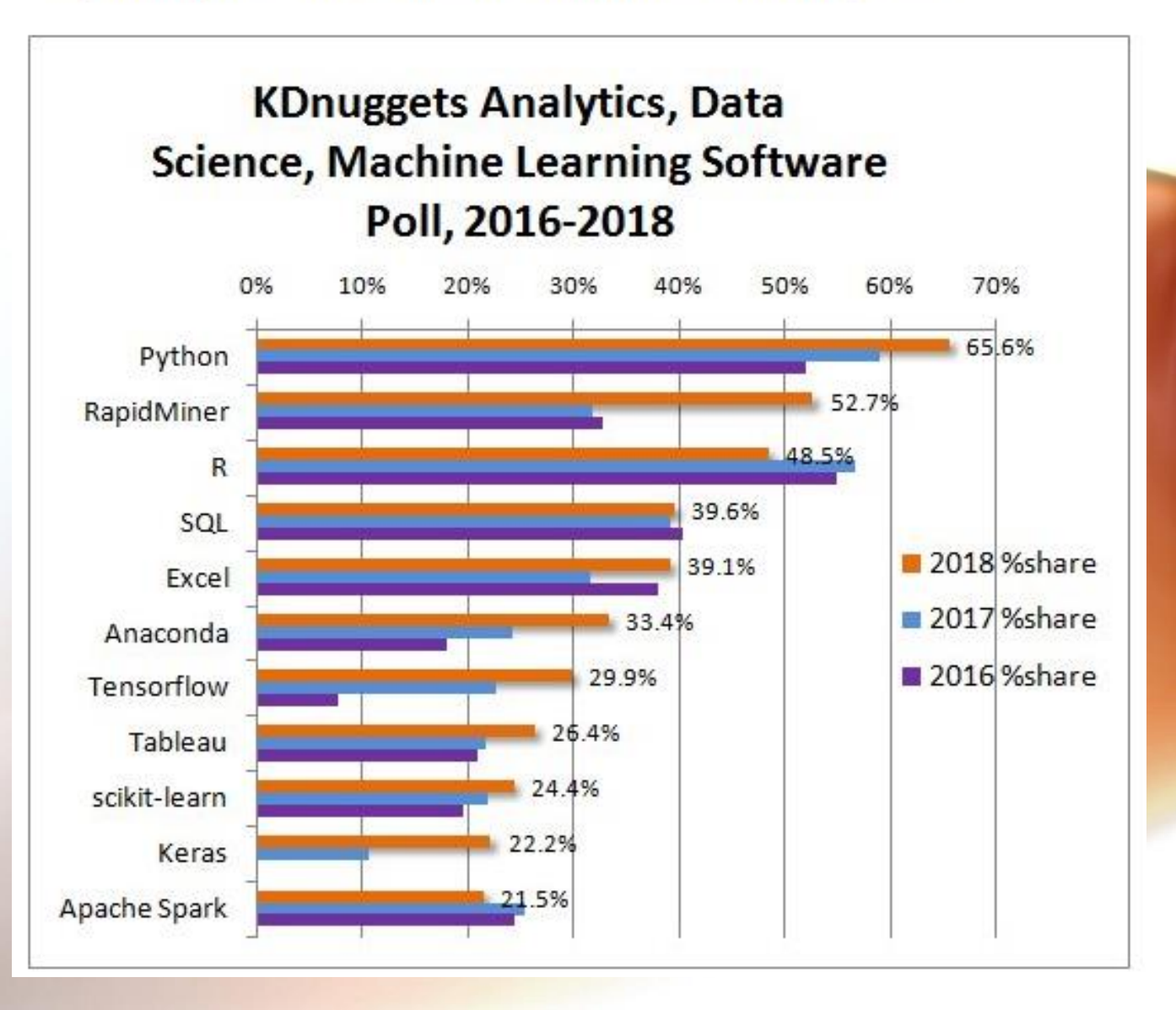

### R Installation

- R installer: Go to <https://cran.rstudio.com/>
- rStudio: Go to https://www.rstudio.com/pr oducts/rstudio/download/
- Follow the instructions.
- Open R or rStudio.

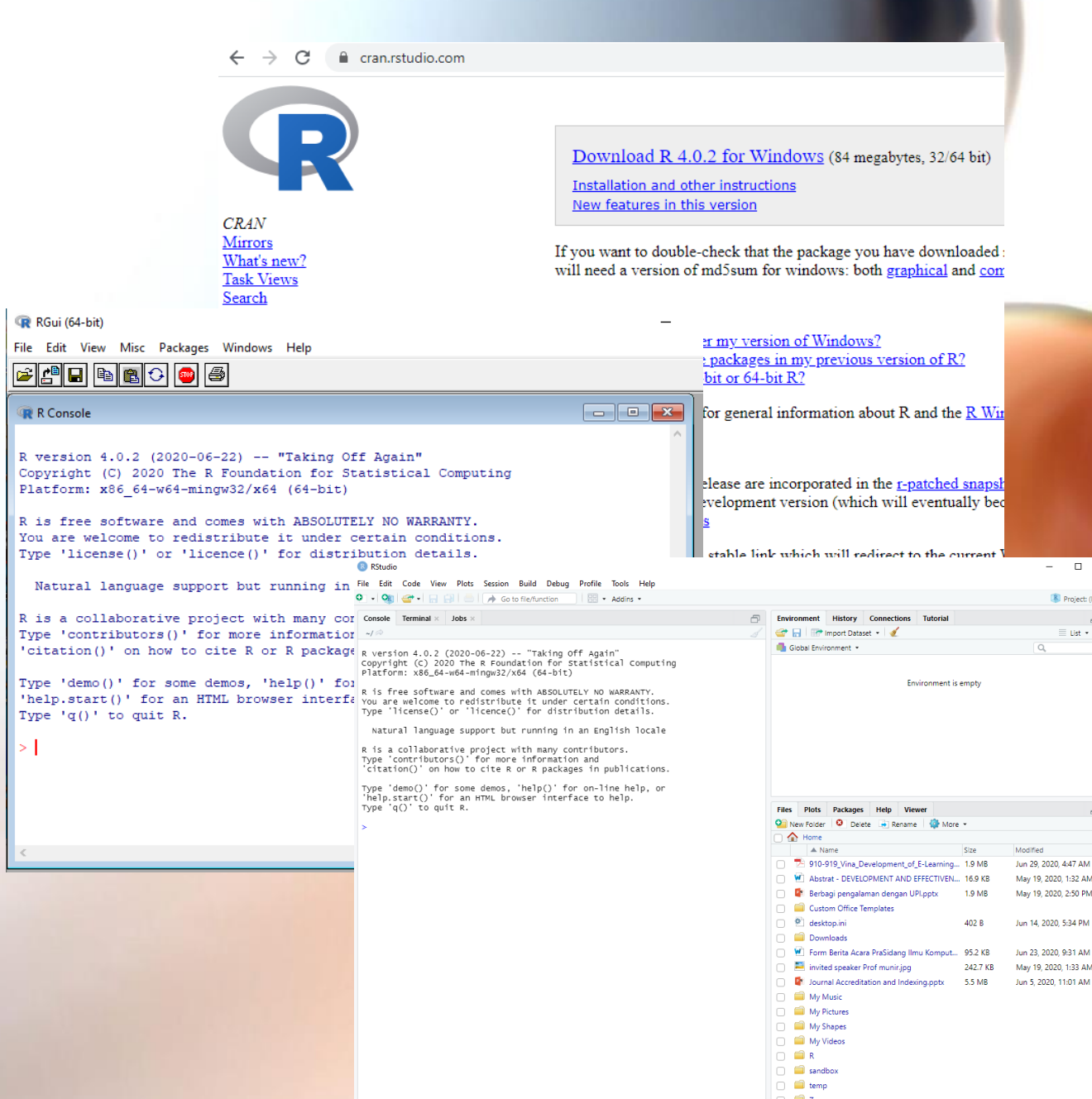

 $\Box$ 

#### Simple Commands in R

• At the R prompt we type expressions. The <- symbol is the assignment operator.

```
> x < -1> print(x)
[1] 1
> x[1] 1
> msg <- "hello"
> msg
[1] "hello"
> x < -c(0, 2, 5, 8, 9)> sum(x)/length(x)
[1] 4.8
> mean(x)
[1] 4.8
```
## R Objects

- R has 5 basic or atomic classes of objects:
	- character,
	- numeric (real numbers),
	- integer,
	- complex,
	- logical (True/False).
- Vector, Matrix, List, Data Frame

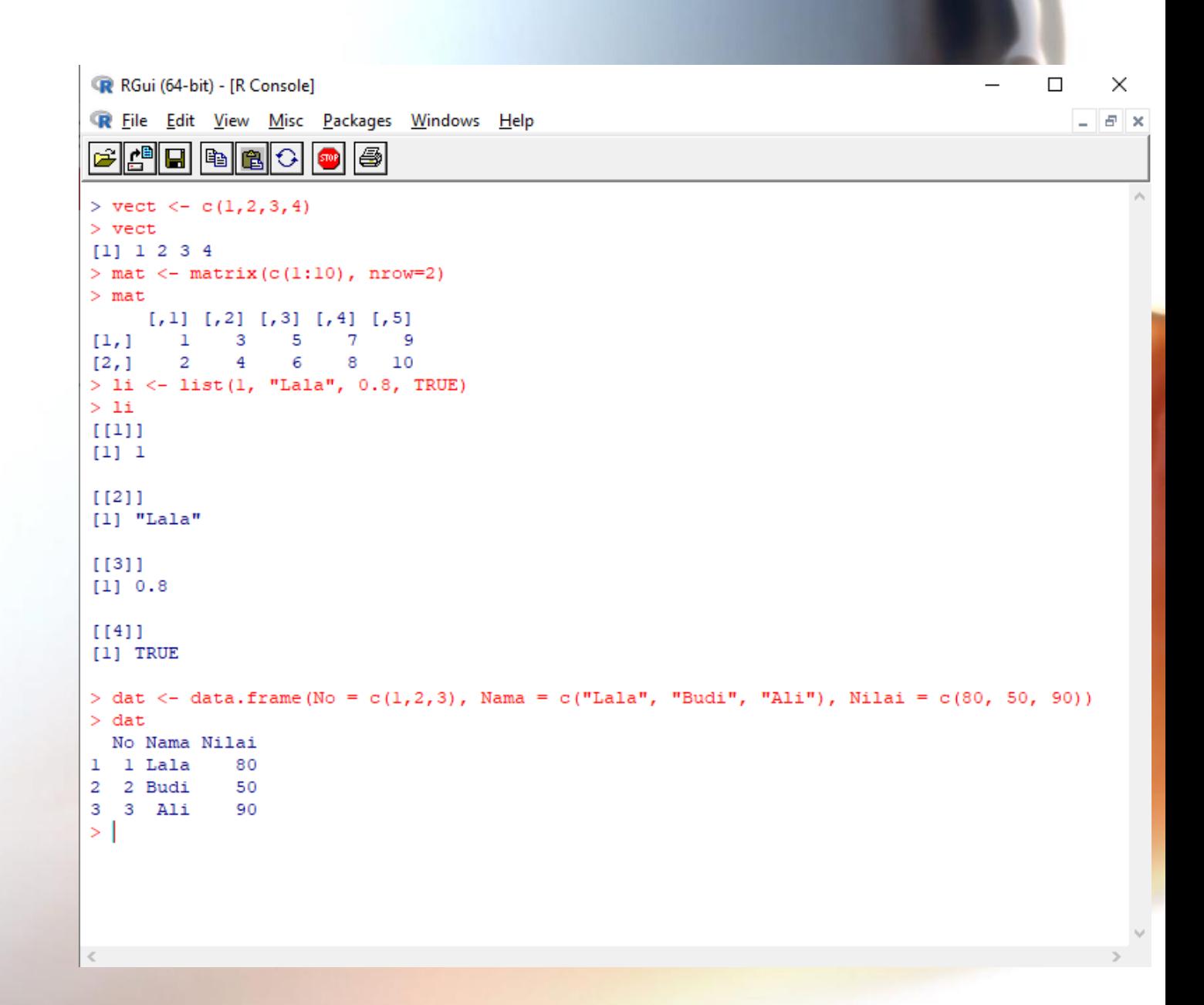

#### Functions in R

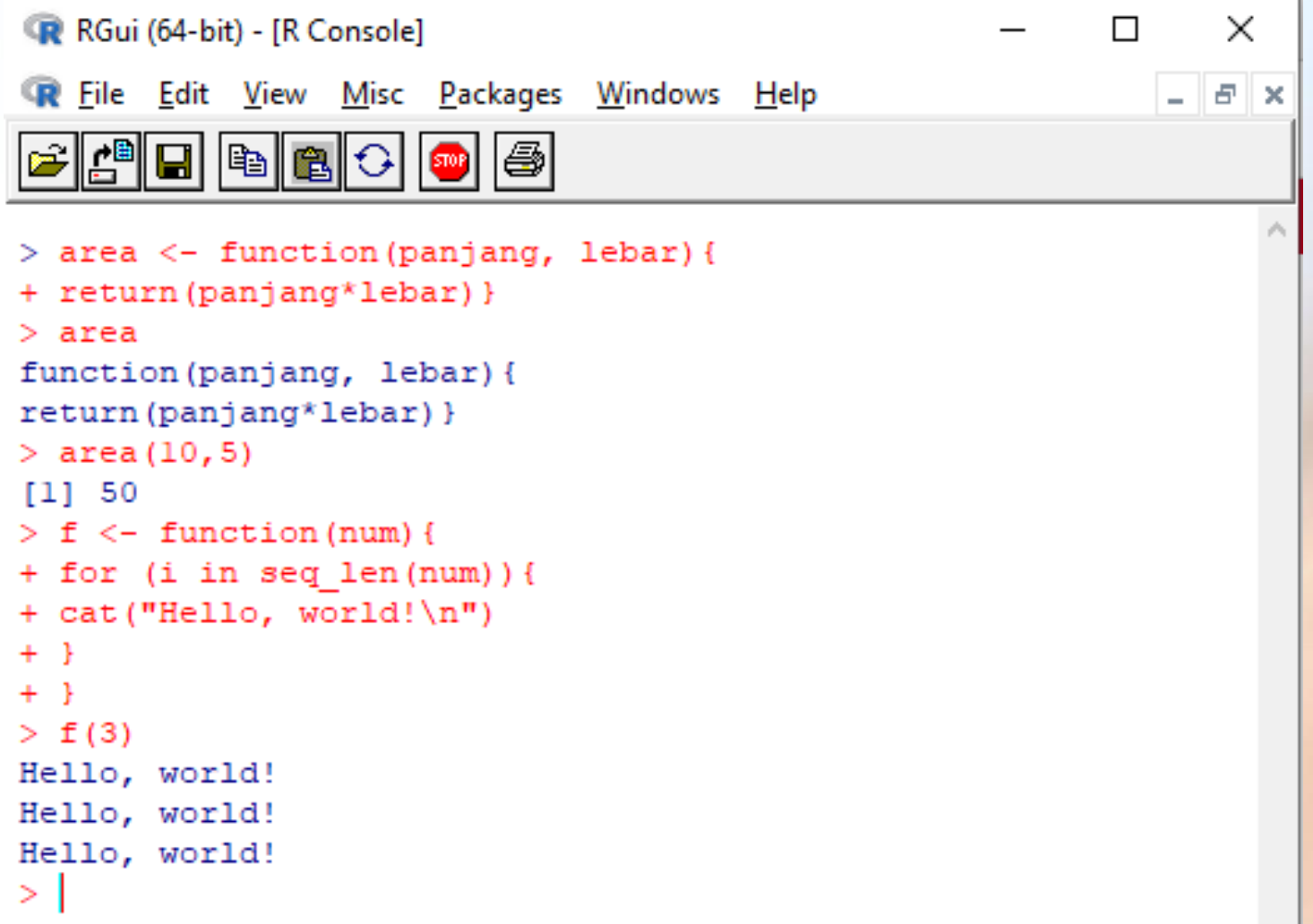

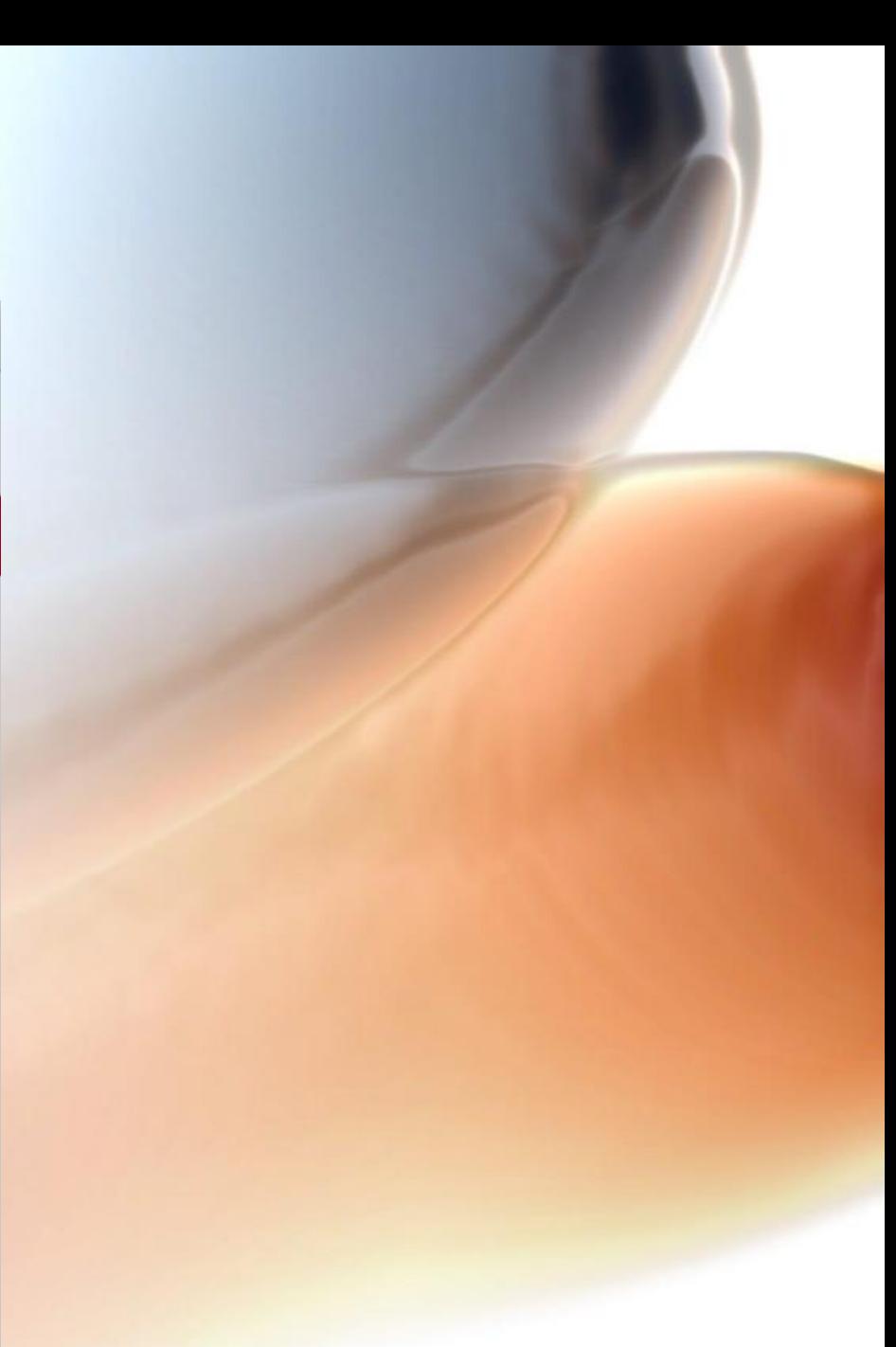

#### Data from/to a file

> install.packages("xlsx")

> library(xlsx)

> my data1 <- read.xlsx("test.xlsx", sheetIndex = 1, header=TRUE)

 $>$  my data2 <- data.frame(ind = c(1,2,3), initial=c("LSR", "BD", "AL"))

> write.xlsx(my\_data2, "test1.xlsx")

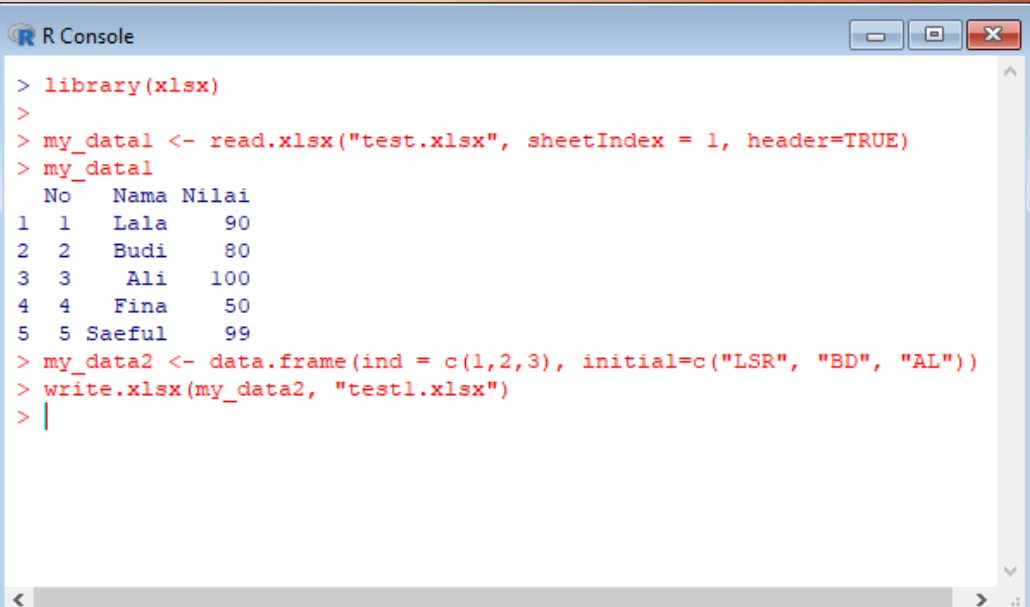

#### C e cran.r-project.org

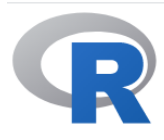

**CRAN** 

Mirrors

**Search** 

About R

Software R Sources **R** Binaries Packages Other Documentation Manuals **FAQs** Contributed

What's new?

Task Views

R Homepage The R Journal **CRAN Task Views** 

CRAN task views aim to provide some guidance which packages on CRAN are relevant for tasks related to a certain topic. They give a brief overview of the included packages and can be automatically installed using the cty package. The views are intended to have a sharp focus so that it is sufficiently clear which packages should be included (or excluded) - and they are not meant to endorse the "best" packages for a given task.

- To automatically install the views, the cty package needs to be installed, e.g., via
- install.packages("ctv")

and then the views can be installed via install. views or update. views (where the latter only installs those packages are not installed and up-to-date), e.g.,

- ctv::install.views("Econometrics") ctv::update.views("Econometrics")
- · The task views are maintained by volunteers. You can help them by suggesting packages that should be included in their task views. The contact e-mail addresses are listed on the individual task view pages.
- For general concerns regarding task views contact the ctv package maintainer.

Topics

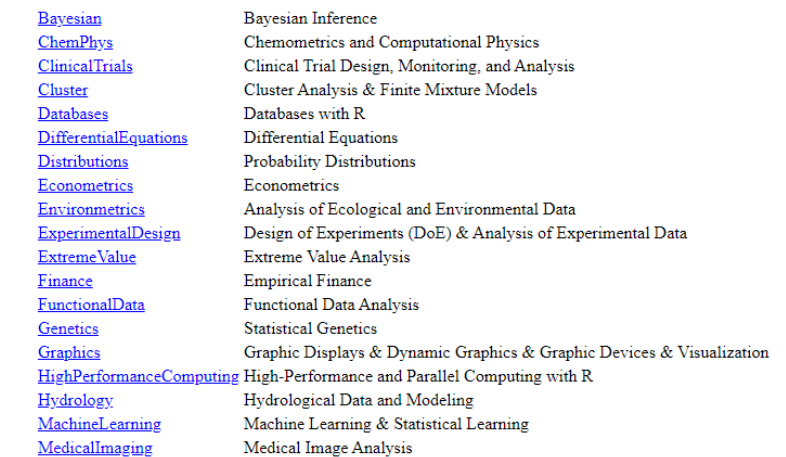

• R Package == Software Library

> install.packages("car")

- > install.packages(c("car", "MASS"))
- > library(car)

#### Install R Package

☆ = ●

# Applied Statistics di R

- Data Visualization di R
- Descriptive Statistics di R
- Inference Statistics di R

#### Data Visualization in R

- Packages for visualization: "**ggplot2", "tidyverse".**  > install.packages("tidyverse")
- To make it available for use, we code:

> library(tidyverse)

• R Package: plot()

 $> x \leftarrow c(1, 3, 5, 7, 9)$  $> y \leftarrow c(2, 4, 6, 8, 10)$  $>$  plot(x, y) > lines(x, y)

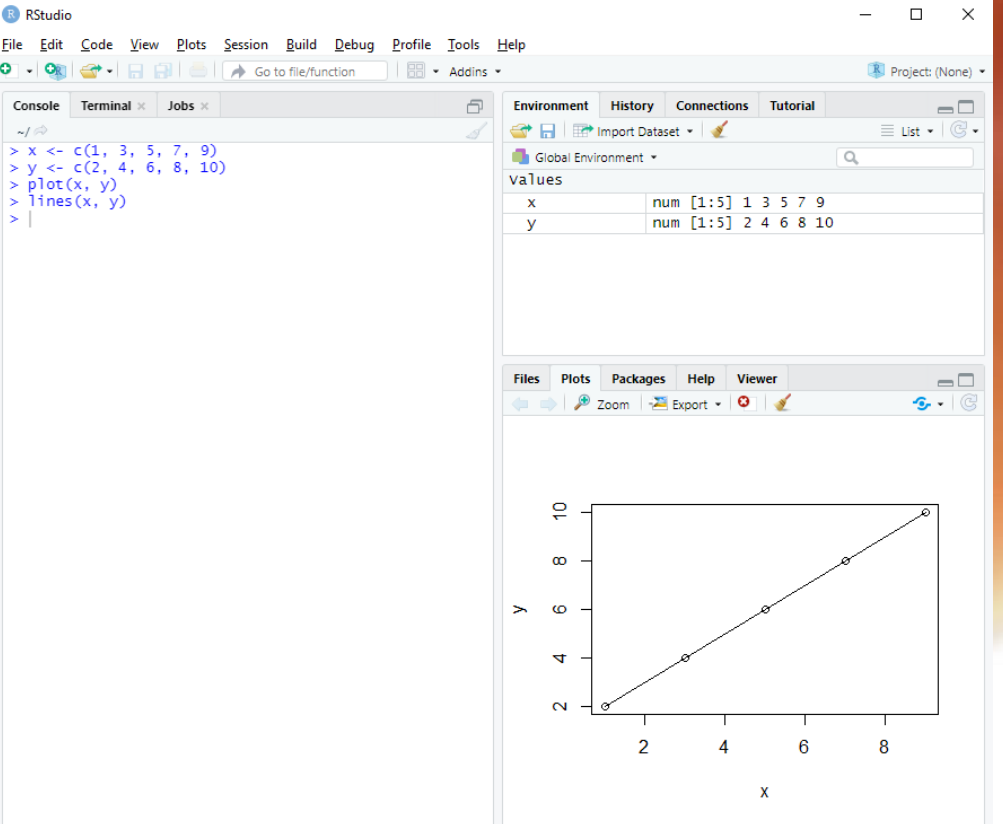

## **Plotting**

 $> z = rnorm(1000)$  $> w = rnorm(1000)$  $>$  plot(w, z)  $>$  plot(w, z, main = "Plot of W and Z", xlab="z for absicca axis", ylab="w for ordinate axis", pch = 19)  $>$  pdf(file = "plot1.pdf", width = 12, height  $= 17$ , family  $=$  "Helvetica")  $>$  plot(w, z)

 $>$  dev.off()

```
> tiff("Plot3.tiff", width = 4, height = 4,
units = \text{in}, res = 300)
> plot(w, z)
> dev.off()
```
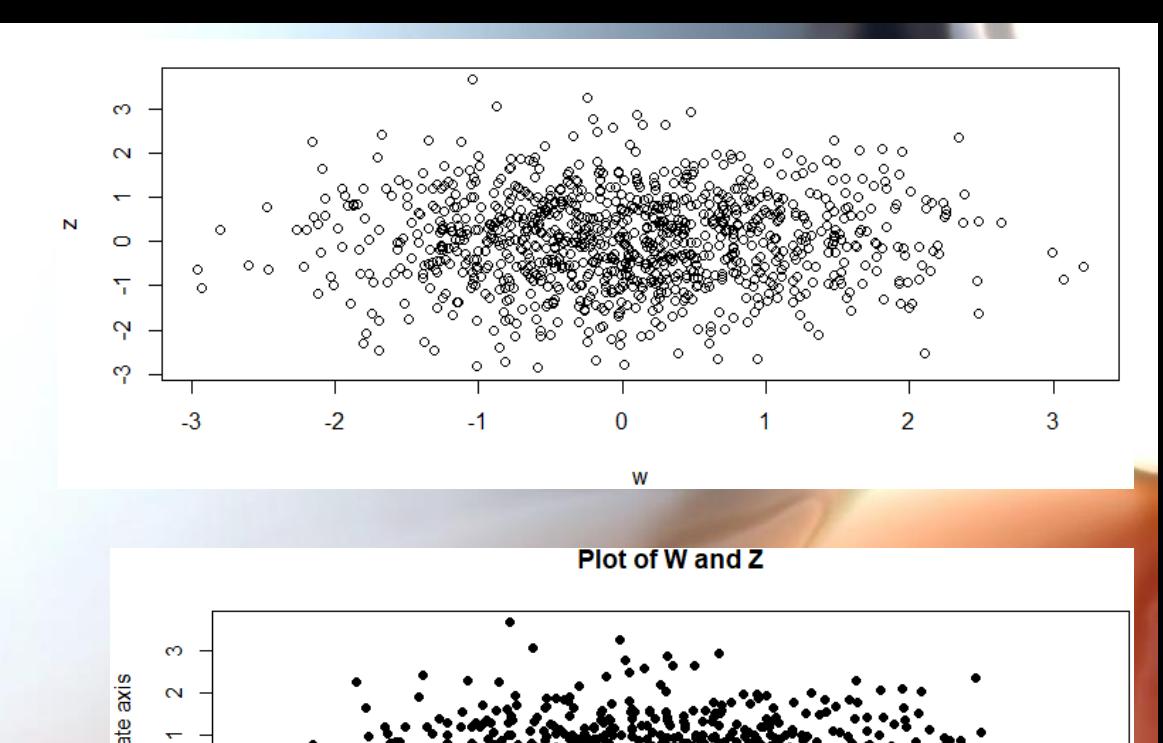

z for absicca axis

 $\overline{3}$ 

ioj M

 $\mathbf{\Omega}$ 

#### Advance Plot: qplot

- > library(ggplot2)
- $>$  set.seed(1410)
- > dsmall <- diamonds [sample(nrow(diamonds), 100), ]

> qplot(carat, price, data = diamonds, colour = color)

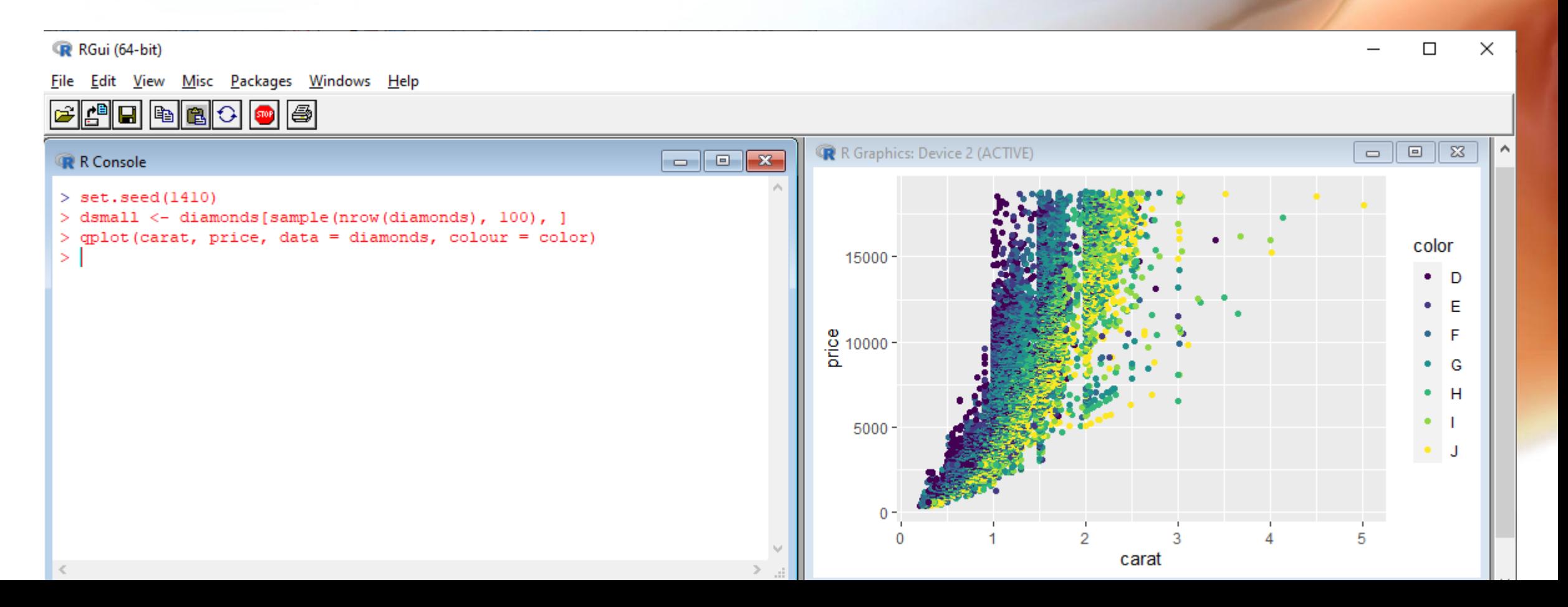

#### Histogram

 $> z = rnorm(1000)$  $> w = rnorm(1000)$ 

- > hist(z)
- $>$ rug(z)
- > qplot(z, geom = "histogram")

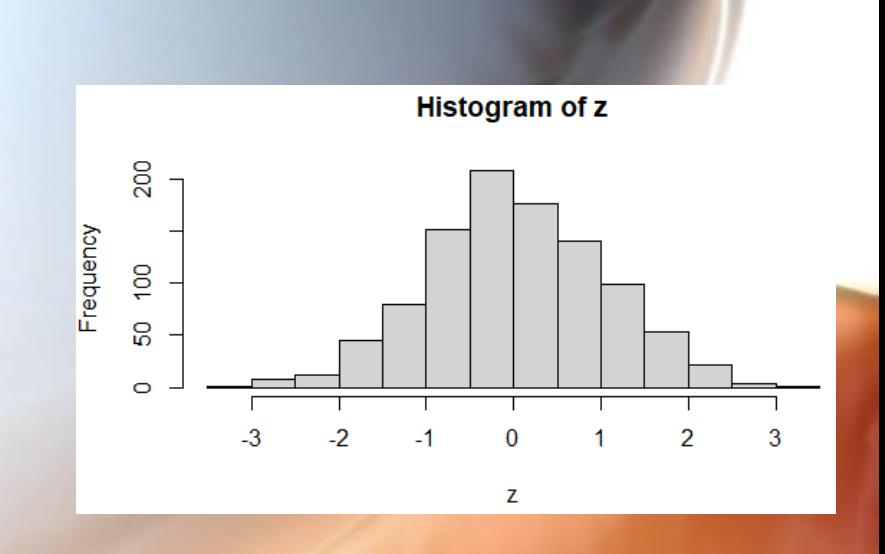

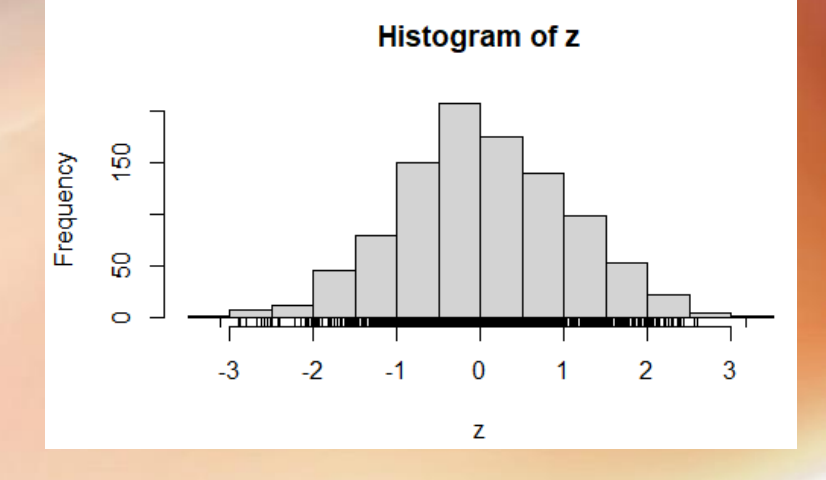

### Box Plot

```
> str(airquality)
> boxplot(airquality$Ozone)
> boxplot(airquality$Ozone,
main = "Mean ozone in parts 
per billion at Roosevelt 
Island",
xlab = "Parts Per Billion",
ylab = "Ozone",
col = "orange",border = "brown",horizontal = TRUE,
notch = TRUE)
```
 $>1$ 

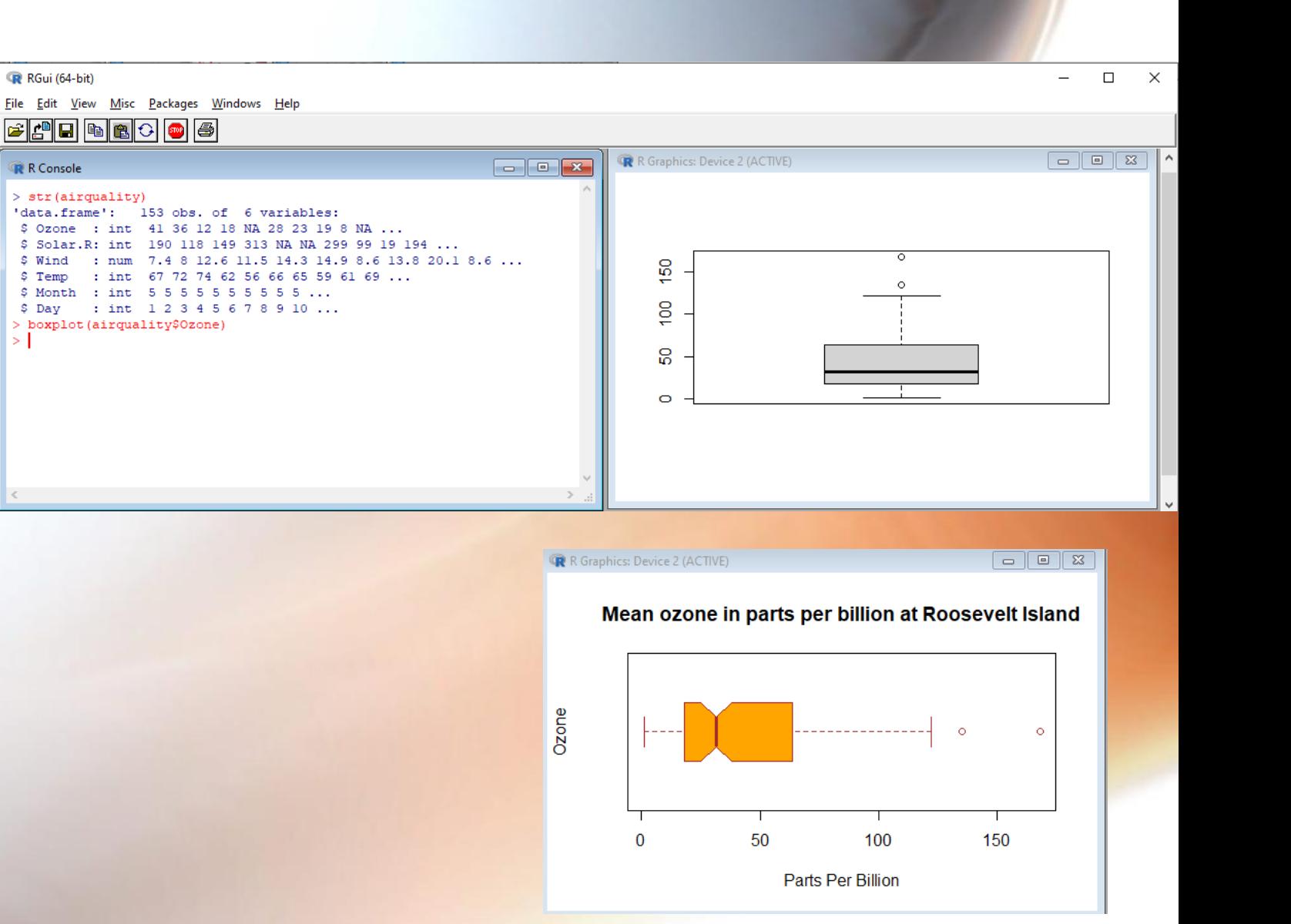

#### Advance Boxplot

- > library(ggplot2)
- > diamonds

> qplot(color, price / carat, data = diamonds, geom = "boxplot",alpha=I(1/5))

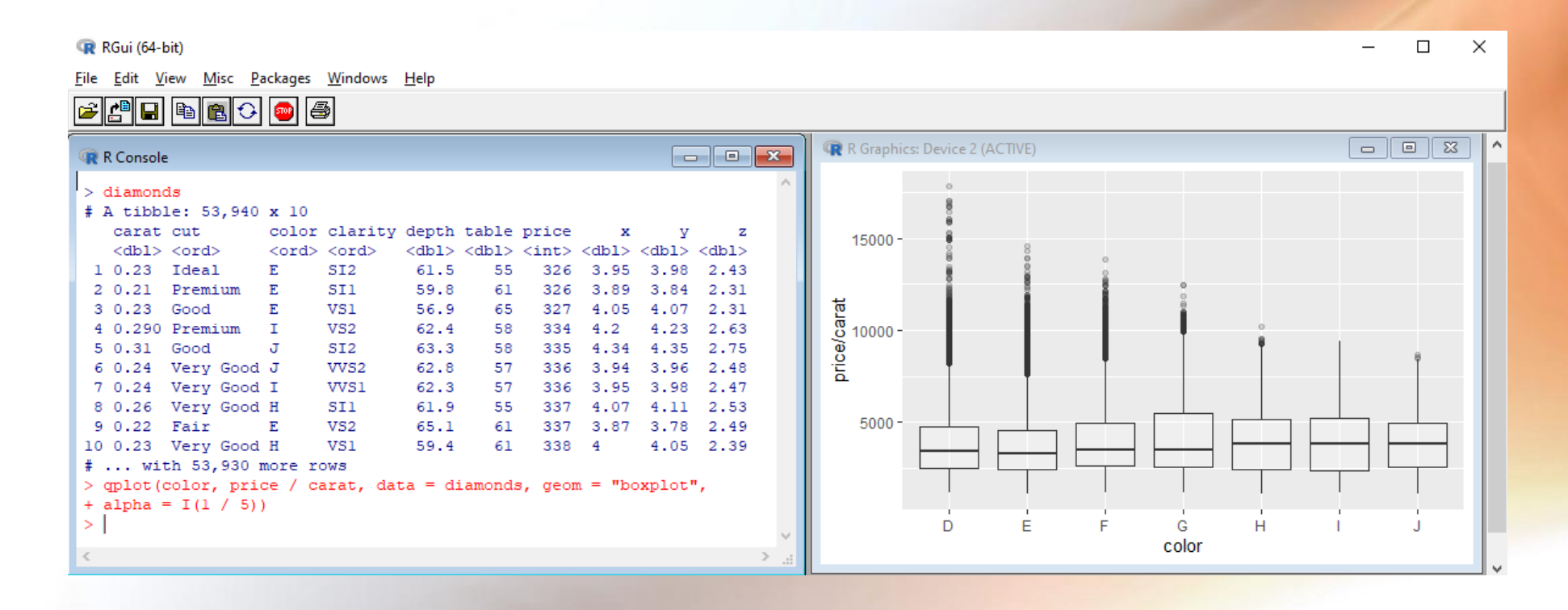

## Descriptive Statistics

- It is aimed at summarizing, describing and presenting a series of values or a dataset.
- Two types:
	- 1. Location measures (mean, median, mode)
	- 2. Dispersion measures (variance, std deviation, quartile)

#### R Console ra lo  $>$  dat  $<-$  iris > head (dat) Sepal.Length Sepal.Width Petal.Length Petal.Width Species  $5.1$  $3.5$  $1.4$  $0.2$ setosa  $4.9$  $3.0$  $1.4$  $0.2$ setosa 3 4.7  $3.2$  $1.3$  $0.2$ setosa  $4.6$  $3.1$ 1.5  $0.2$ setosa  $5.0$  $3.6$  $1.4$  $0.2$ setosa  $5.4$  $3.9$  $1.7$  $0.4$ setosa > min(dat\$Sepal.Length)  $[1]$  4.3 > rng <- range(dat\$Sepal.Length) > mean (dat\$Sepal.Length)  $[1]$  5.843333 > median (dat\$Sepal.Length)  $[1] 5.8$ > quantile(dat\$Sepal.Length, 0.25) # first quartile  $25%$  $5.1$ > sd(dat\$Sepal.Length)  $[1] 0.8280661$ > var (dat\$Sepal.Length)  $[1]$  0.6856935 > summary(dat) Sepal.Width Petal.Length Petal. Width Sepal.Length Min. :4.300 Min.  $: 2.000$  $: 1.000$  $: 0.100$ Min. Min. 1st Qu.: 0.300 1st Qu.: 5.100 1st Qu.:2.800 1st Qu.:1.600 Median :5.800 Median :3.000 Median :4.350 Median :1.300 Mean :5.843 Mean  $:3.057$ Mean  $:3.758$ Mean  $:1.199$ 3rd Qu.: 6.400 3rd Qu.: 3.300 3rd Qu.: 5.100 3rd Qu.:1.800 Max.  $:7.900$  $:4.400$  $:6.900$  $: 2.500$ Max. Max. Max. Species  $:50$ setosa

versicolor:50 virginica :50  $\mathbf{x}$ 

### Statistical Inference

• Statistical inference is the process of using data analysis to deduce properties of an underlying distribution of probability.

## Assess Normality

- $> z = rnorm(1000)$
- > qqnorm(z)
- > shapiro.test(z)
- The null hypothesis is that the data are normally distributed.
- Since p is quite high  $(> 0.05)$ , we **fail to reject** the null hypothesis

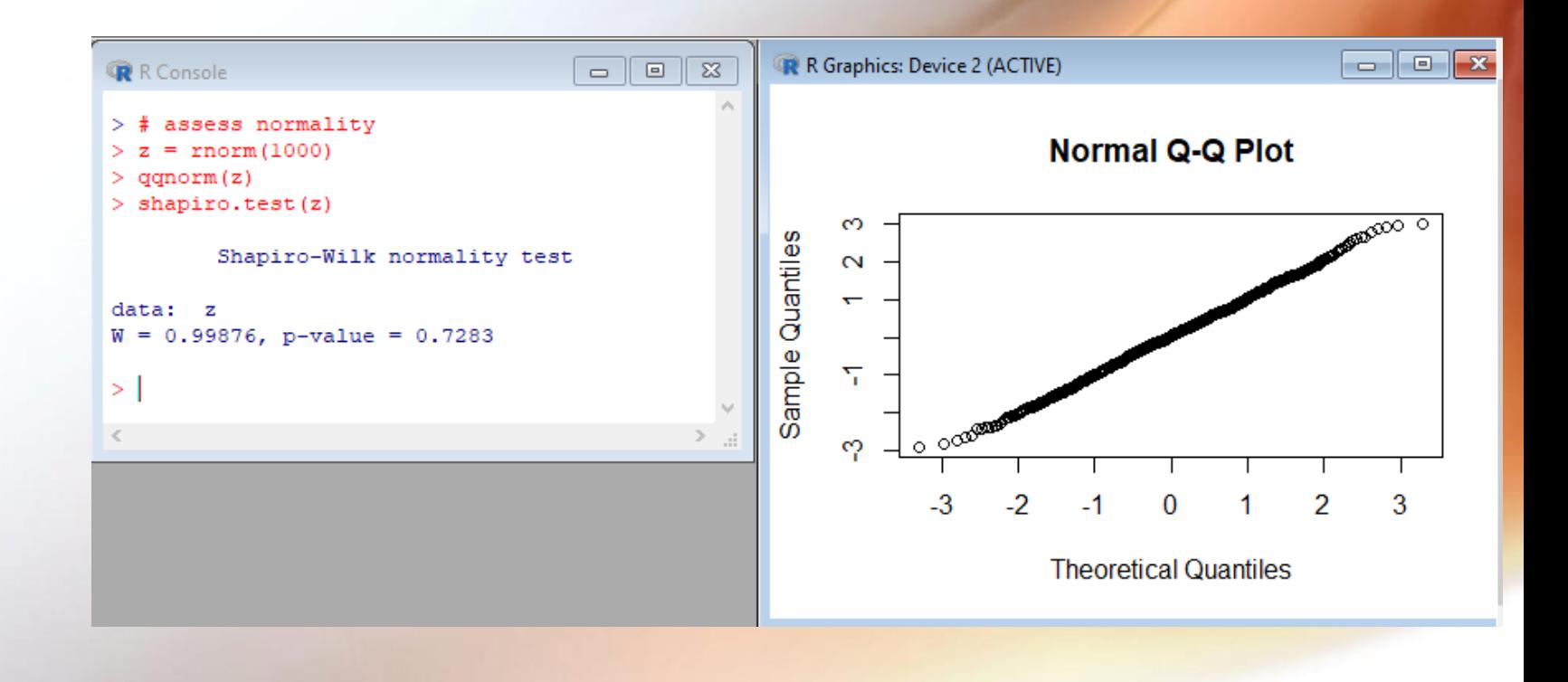

#### Test of Mean Differences

- t-Tests for One Sample
- $>$  iq  $<-$  c(105, 98, 110, 105, 95)
- $> t.$ test(iq, mu = 100)

Note:

- The **null hypothesis** was that the sample was drawn from a population with mean equal to 100.
- Since *p* = 0.3892 is relatively large (certainly not smaller than some conventional level such as 0.05 or 0.01), we **fail to reject** the null hypothesis.

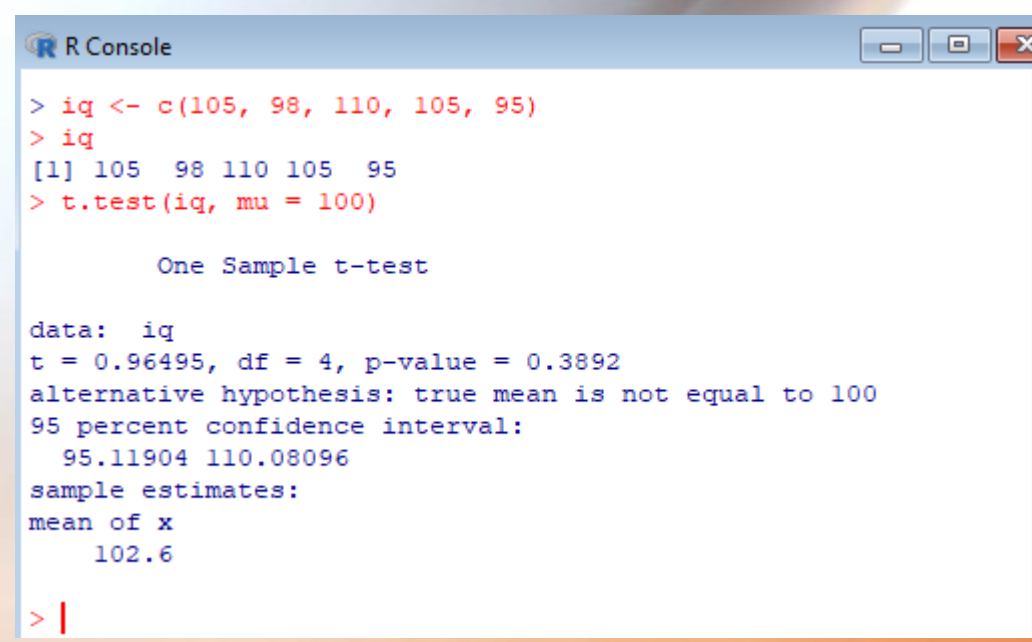

• **Two-Sample** *t***-Test:** A two-sample test is used to evaluate the null hypothesis that two population means are **equal, or equivalently**, that both samples were selected from the same population.

```
> grade. 0 <- c(30, 25, 59, 42, 31)
> grade.1 <- c(140, 90, 95, 170, 120)
> t.test(grade.0, grade.1)
```
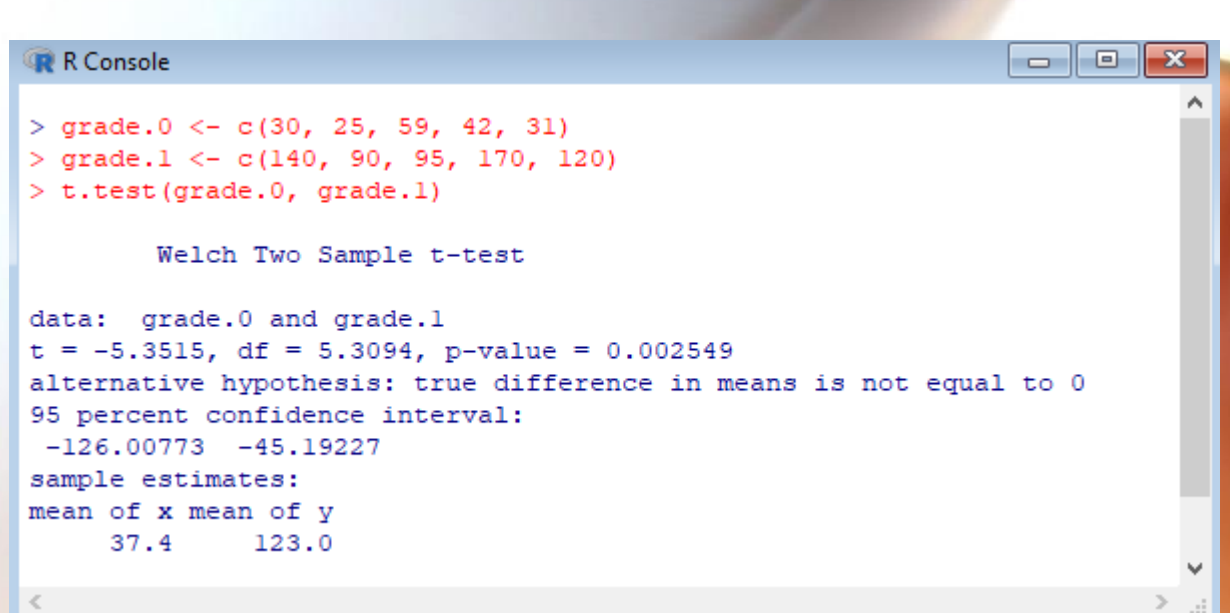

*Since p*-value is equal to 0.002549, we have evidence to **reject the null hypothesis**

#### **Analysis of Variance (ANOVA)**

*H*<sub>0</sub>:  $μ$ <sub>1</sub> =  $μ$ <sub>2</sub> =  $μ$ <sub>3</sub> =  $μ$ <sub>4</sub> *H*1: *μ*1 ≠ *μ*2, *μ*3 ≠ *μ*4, etc

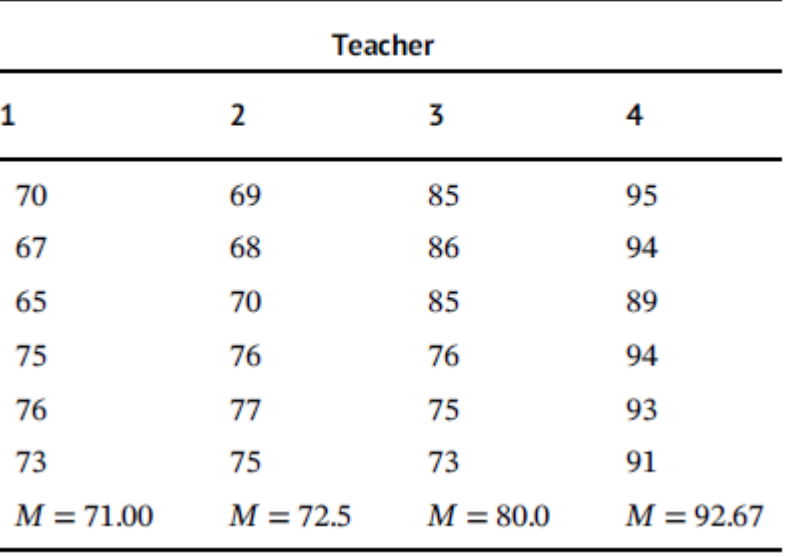

Table 6.1 Achievement as a function of teacher.

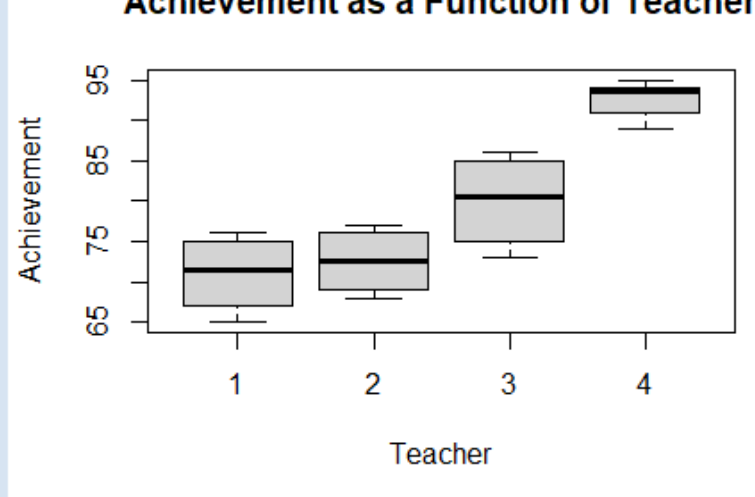

R R Graphics: Device 2 (ACTIVE)

#### **Achievement as a Function of Teacher**

```
> achiev <- read.table("achiev.txt", header = T)
> attach(achiev)
> boxplot (ac \sim teach, data = achiev,
main="Achievement as a Function of Teacher", 
xlab = "Teacher", ylab = "Achievement")> shapiro.test(ac)
> library(FSA)
> f.teach <- factor(teach)
\texttt{This} ac~f.teach, data = achiev)
> fligner.test(ac~f.teach, data = achiev)
> aggregate (ac \sim f.teach, FUN = var)
```
 $>$  aggregate (ac  $\sim$  f.teach, FUN = mean)

```
> anova.fit <- aov(ac \sim f.teach, data = achiev)
> summary(anova.fit)
```
> boxplot (ac  $\sim$  teach, data = achiev, main="Achievement as a Function o\$  $>$  shapiro.test (ac) Shapiro-Wilk normality test data: ac  $W = 0.90565$ , p-value = 0.02842 > library (FSA) > f.teach <- factor(teach)  $>$  hist (ac~f.teach. data = achiev) > fligner.test(ac~f.teach, data = achiev) Fligner-Killeen test of homogeneity of variances data: ac by f.teach Fligner-Killeen: med chi-squared = 10.813, df = 3, p-value = 0.01278 > aggregate(ac ~ f.teach, FUN = var) f.teach ac 1 19,600000 2 15,500000 3 35,200000 4 5.066667 aggregate (ac  $\sim$  f.teach, FUN = mean) f.teach ac 1 71,00000 2 72,50000 3 80,00000 4 92.66667  $>$  anova.fit  $<-$  aov(ac  $\sim$  f.teach, data = achiev) > summary (anova.fit) Df Sum Sq Mean Sq F value Pr (>F) f.teach 3 1764.1 588.0 31.21 9.68e-08 \*\*\* Residuals 20 376.8 18.8 Signif. codes: 0 '\*\*\*' 0.001 '\*\*' 0.01 '\*' 0.05 '.' 0.1 ' ' 1

*p*-value equal to 9.68e-08, So We **reject** the null hypothesis that population achievement means are equal across teachers

# Wawasan: Penelitian dengan R

#### Research using R language: R Packages

- 1. **Riza, L. S.,** Handian, D., Megasari, R., Abdullah, A. G., Nandiyanto, A. B. D., & Nazir, S. (2018). Development of **R package** and experimental analysis on prediction of the CO2 compressibility factor using **gradient descent**. *Journal of Engineering Science and Technology*, *13*(8), 2342-2351.
- **2. Riza, L. S.,** & Nugroho, E. P. (2018). **MetaheuristicOpt**: An R Package for Optimisation Based on Meta-Heuristics Algorithms. *Pertanika Journal of Science & Technology*, *26*(3).
- **3. Riza, L. S.,** Bergmeir, C. N., Herrera Triguero, F., & Benítez Sánchez, J. M. (2015). **frbs**: Fuzzy rule-based systems for classification and regression in R. American Statistical Association.
- **4. Riza, L. S.,** Janusz, A., Bergmeir, C., Cornelis, C., Herrera, F., Śle, D., & Benítez, J. M. (2014). Implementing algorithms of rough set theory and fuzzy rough set theory in the R package "**RoughSets**". *Information Sciences*, *287*, 68-89.

#### Research using R language: Implementations/Computational Models

- 1. Mediayani, M., Wibisono, Y., **Riza, L. S.,** & Pérez, A. R. (2019). Determining **trending topics in twitter** with a data-streaming method in R. *Indonesian Journal of Science and Technology*, *4*(1), 148-157.
- **2. Riza, L. S.,** Putra, B., Wihardi, Y., & Paramita, B. (2019). **Data to text** for generating information of weather and air quality in the R programming language. *Journal of Engineering Science and Technology*, *14*(1), 498-508.
- **3. Riza, L. S.,** Rachmat, A. B., Munir, T. H., & Nazir, S. (2019). **Genomic Repeat Detection** Using the Knuth-Morris-Pratt Algorithm on R High-Performance-Computing Package. *Int. J. Advance Soft Compu. Appl*, *11*(1).
- **4. Riza, L. S.,** Dhiba, T. F., Setiawan, W., Hidayat, T., & Fahsi, M. (2019). Parallel random projection using R high performance computing for **planted motif search**. *TELKOMNIKA*, *17*(3), 1352-1359.
- **5. Riza, L. S.,** Utama, J. A., Putra, S. M., Simatupang, F. M., & Nugroho, E. P. (2018). Parallel Exponential Smoothing Using the Bootstrap Method in R for Forecasting **Asteroid's Orbital Elements**. *Pertanika Journal of Science & Technology*, *26*(1).
- 6. Nazir, S., Shahzad, S., & **Riza, L. S.** (2017). **Birthmark-based software** classification using rough sets. *Arabian Journal for Science and Engineering*, *42*(2), 859-871.

# References

Cresswell, J. W. (2005). Educational research: Planning, conducting and evaluating qualitative and quantitative research. *Upper Saddle River, NJ: Merrill & Prentice Hall*.

Denis, D. J. (2020). *Univariate, Bivariate, and Multivariate Statistics Using R: Quantitative Tools for Data Analysis and Data Science*. John Wiley & Sons. Tattar, P. N., Ramaiah, S., & Manjunath, B. G. (2016). *A Course in Statistics* 

*with R*. John Wiley & Sons.

Wickham, H. (2016). *ggplot2: elegant graphics for data analysis*. springer.